# **Unix - TCP/IP**

This document explains how to configure and use the Netprint Print Server in the Unix TCP/IP environment.

## **Software Requirements**

- TCP/IP protocol, FTP (Optional: BOOTP, Rarp, Telnet)
- LPD printing system (for LPD printing)
- C Compiler (for PSfilter proprietary printing system only).

## **Device Configuration**

Configuration of your Netprint Print Server can be done by any of the following methods. Follow each link for further details.

| <u>BiAdmin</u> | If you have Windows 95/98/NT, this is the recommended program for configuration and management.                                                                                                    |
|----------------|----------------------------------------------------------------------------------------------------|
| <u>FTP</u>     | Command-line FTP (File Transfer Protocol) clients are supported.  FTP can be used to assign an IP Address to the Netprint Print Server, provided that the Unix Host Configuration (described later in this document) has been completed. |
| Web Browser    | The Netprint Print Server incorporates a HTTP server, allowing you to configure it with a Web Browser. Most browser will work, provided they support tables and forms.  This method can be used to assign an IP Address to the           |
|                | Netprint Print Server, provided that the Unix Host Configuration (described later in this document) has been completed.                                                                                                    |

## **IP Address Configuration**

The Netprint Print Server allows the following IP Addresses to be entered. (The entry in brackets shows the line number and token in the device's configuration file. This information is for people using FTP.)

| IP Address<br>(4000 IP_ADDR)      | The Netprint Print Server is able to obtain an IP Address dynamically, or use a static IP Address assigned during configuration. Because of the support for dynamic IP Addresses, the Netprint Print Server ships with an IP Address of 0.0.0.0.  See the following section for more details on using either a static or dynamic IP Address. |
|-----------------------------------|----------------------------------------------------------------------------------------------------|
|                                   | a static of dynamic II Address.                                                                                                    |
| Gateway Address<br>(4001 GATEWAY) | If your network segment has a router, enter the router address here.  If there is no router, leave the address as 0.0.0.0.                                                                                                    |
| Subnet Mask<br>(4002 MASK)        | If the Gateway Address above is 0.0.0.0 the Subnet Mask should also be left at 0.0.0.0.  If you have a router, enter the Subnet mask for the segment to which the Netprint Print Server is attached.                                                                                                    |

### **Device IP Address**

Normally, the Netprint Print Server is assigned a static IP Address. If you leave its IP Address at the default value of 0.0.0.0, its sequence for finding an IP Address dynamically is as follows:

DHCP, BOOTP, RARP.

See *Dynamic IP Address Configuration* on page 5 for more details.

## **Other Configuration Settings**

When assigning the IP Addresses, you should also check the following configuration settings.

| Device Name<br>(0001 BOX_NAME)               | The default name (Server Name) consists of 8 characters (letters and/or numbers) This can be changed. The new name MUST NOT exceed 19 characters, nor include any spaces.  |
|----------------------------------------------|----------------------------------------------------------------------------------------------------|
| TCP Session Retry Interval<br>(4010 TCP_INT) | Sets how long the Netprint Print Server should wait before retrying a TCP/IP connection which is lost.  Allowable values are from 0 to 255 seconds, with 2 as the default. |
| TCP Session Retry Count<br>(4011 TCP_CNT)    | Sets how many attempts at reconnection will be made. After that, the TCP/IP session will be terminated. Allowable values are from 0 to 255, with 254 as the default.       |

### **Serial Port Setup (if exists)**

| Baud Rate (bps)<br>(0030 BAUDRATE) | Depending on the model, allowable values will range from 300 to 38400, or 1200 to 460800. |
|------------------------------------|-------------------------------------------------------------------------------------------|
| Stop bits<br>(0031 STOPBITS)       | Allowable values are 1 or 2                                                               |
| Parity<br>(0032 PARITY)            | Allowable values are NONE, ODD, EVEN                                                      |
| Data bits<br>(0033 DATABITS)       | Allowable values are 7 or 8                                                               |
| Handshake<br>(0034 HANDSHAK)       | Allowable values are NONE, HARDWARE, XON/XOFF, BOTH                                       |

## **Logical Printers**

Logical Printers can be used to create a "Virtual" printer. For example, to create a Landscape printer, you could define a Logical Printer as follows:

**Pre-string** Printer Control codes to switch the printer to Landscape

mode

**Post-string** Printer Control codes to reset the printer, restoring the default

settings.

Another logical printer could be used to print Unix-format text files for a DOS printer, by converting Unix-style LF (Line Feeds) to DOS-style LF/CR (Line Feed, Carriage Return) pairs.

Netprint Print Server models with 1 parallel port support 3 Logical Printers, otherwise they support 8 Logical Printers. The names (L1..L8) cannot be changed. Each Logical Printer has 4 settings as shown below.

## **Logical Printer Setup Data**

| Physical Port<br>(0100 L1_PROUT)       | Netprint Print Server Port to which the printer is attached (P1 to P3 for parallel ports and SP for the serial port). |  |
|----------------------------------------|----------------------------------------------------------------------------------------------------|--|
| String Before Job<br>(0101 L1_PREST)   | The printer control string (in hex) to be sent to the printer before each print job.                                  |  |
| String After Job<br>(0102 L1_POSTR)    | The printer control string (in hex) to be sent to the printer after each print job.                                   |  |
| Convert LF to CR+LF<br>(0103 L1_CHGLF) | If ON, LF (line feed) characters are changed to CR+LF (carriage return + line feed). If OFF, no conversion is done.   |  |

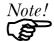

The maximum size of a printer control string is 15 characters.

The line numbers in the Netprint Print Server's CONFIG file are listed below. This information is useful if you use FTP for configuration.

| Logical Printer | Line Numbers |
|-----------------|--------------|
| L1              | 0100 to 0103 |
| L2              | 0120 to 0123 |
| L3              | 0140 to 0143 |
| L4              | 0160 to 0163 |
| L5              | 0180 to 0183 |
| L6              | 0200 to 0203 |
| L7              | 0220 to 0223 |
| L8              | 0240 to 0243 |

## **Unix Host Configuration**

The Netprint Print Server must be provided with a IP Address so that it will be a valid device on the LAN. This can be done using either *Static* or *Dynamic* IP Address configuration.

## **Static IP Address Configuration**

- 1. Examine the base of the Netprint Print Server to find the **Default Server Name** and **Hardware address**. These are shown on a sticker on the base of the unit.
- 2. Login to the UNIX host as root.
- 3. Add the Netprint Print Server to the /etc/hosts file by adding the following line to the file:

```
IP Address NAME # comment
```

Where

*IP\_Address* is the IP address for the Netprint Print Server. This address **must match** the address stored in the device.

*NAME* is the Netprint Print Server's name. This **must match** the name stored in the device.

#comment. Add the Default Name as a comment.

Example:

```
192.10.2.54 PS Rm203 #Default name PS123456
```

In the example above, PS123456 is assigned the IP address 192.10.2.54 and the name "PS\_Rm203".

4. Associate the hardware address with the IP address of the Netprint Print Server, by using the **arp** command as follows:

```
arp -s NAME 00:c0:02:xx:yy:zz
```

Where

*NAME* is the name assigned to the device

00:c0:02:xx:yy:zz is the hardware address of the Netprint Print Server, as shown on the sticker on the base of the device.

Example:

5. Check the IP Address using the **ping** command:

ping NAME

You should receive a response. If you get a Timeout message, the above procedure has failed.

6. If the Netprint Print Server is not configured yet, you can now connect and configure it using FTP. For 100BaseT models, you can also use your Web Browser.

### **Dynamic IP Address Configuration**

If the device's IP Address is left at 0.0.0.0 it will try to obtain a dynamic IP Address by using the following methods in sequence: DHCP, BOOTP, RARP.

## **Using DHCP**

Using DHCP is only possible if you have DHCP management software which allows you to take advantage of this feature. Otherwise, the Netprint Print Server's IP Address will be unknown, and connection to it will be impossible. In this case, configure the Netprint Print Server for a static IP Address. (See the preceding section.)

### **Using BOOTP**

- 1. Perform steps 1 to 3 for assigning a static IP Address.
- 2. Add the following entry to the Boot Table /etc/bootptab

```
NAME: ht=ether: vm=rfc1024::ha=PA:ip=IP: sm=SM: qw=GW
```

*NAME* is the Netprint Print Server's name PA is the hardware address of the Netprint Print Server IP is the Netprint Print Server's IP Address SM is the Subnet Mask GW is the Gateway IP Address

- 3. If it is not running, start the bootp daemon (the usual command is bootpd) and then reset the Netprint Print Server. It should then acquire an IP Address using bootp.
- 4. If the Netprint Print Server is not configured yet, you can now configure it using FTP. or your Web Browser. Otherwise, check with the ping command:

```
ping NAME
```

You should receive a response. If you get a *Timeout* message, the above procedure has failed.

### **Using RARP**

- Perform steps 1 to 3 for assigning a static IP Address.
- If the rarp daemon is not running, start it with the command:

3. Add a line to the Ethernet Address table /etc/ethers

00:c0:02:xx:yy:zz is the hardware address of the Netprint Print Server *NAME* is the name of the Netprint Print Server.

- 4. Reset the Netprint Print Server. When it reboots, it should acquire an IP Address from rarp.
- 5. If the Netprint Print Server is not configured yet, you can now configure it using FTP or your Web Browser. Otherwise, check the Address with the ping command:

ping NAME

You should receive a response. If you get a *Timeout* message, the above procedure has failed.

## **Printing Methods – Overview**

There are 4 printing methods to choose from. All are explained in the following sections. Select whichever is the most convenient in your environment.

### **LPD**

LPD is a standard print method for most UNIX systems. The benefit of this method is that it eliminates the need to install additional software on the host. The problem is that in most cases the LPD protocol sends out the data file before the control file. The Netprint Print Server will print the data file immediately, ignoring any print options set in the control file. To solve this problem, use PSfilter instead.

### **Direct Socket Interface**

The Direct Socket Interface (DSI) is a Unix-based method of providing a "direct" connection between a host computer and a printer. The host and the Netprint Print Server establish a TCP connection, using a special socket number. All data sent over this connection is treated as print data, and sent transparently to a logical printer defined on the Netprint Print Server.

### **PSfilter**

PSfilter is a proprietary print method provided with the Netprint Print Server. The benefit of this method is that it provides many print options such as banner print, copies, and so on. To use PSfilter, a C compiler must be installed on every UNIX host so that the PSfilter source code can be compiled into executable code and installed on the UNIX host.

### **FTP (File Transfer Protocol)**

FTP is also a standard print method in most UNIX systems, but it is NOT recommended except as a test and back-up method of printing.

LPD and PSfilter work well with a large number of users because they both employ print queue processes. FTP does not implement a print queue. If the printer is busy, the print command will fail, creating an error situation.

See the **FTP document** for details on using FTP.

## **LPD Printing Configuration**

LPD is a built-in printing protocol for most UNIX systems, and is also supported in Windows NT 3.5 or later.

### LPD on IBM AIX 4.15

Before proceeding, ensure that the Netprint Print Server has been assigned an IP Address. To setup your AIX system for LPD printing, perform the following steps.

- 1. Add the Netprint Print Server to /etc/hosts.lpd, using the name you assigned to the Netprint Print Server.
- 2. Start the LPD daemon if it is not running, using the following command:

```
start src -s qdaemon
```

- 3. Start the system administration tool **smit** and select *Print Spooling*
- 4. Create the required number of queues (one for each logical printer) by selecting:
  - Add a Print Queue
  - Remote (Printer attached to Remote Host)
  - Standard Processing
- 5. Use the following information:

| Field                                   | Entry                                                                   |
|-----------------------------------------|-------------------------------------------------------------------------|
| Name of queue to add                    | Use a single-word queue name which indicates which printer is attached. |
| Hostname for remote server              | Netprint Print Server name as used in /etc/hosts.lpd.                   |
| Name of queue on remote server          | Logical printer number (L1L3 or L1L8) to service this queue.            |
| Type of print spooler on remote server. | Use default value (AIX Version xxx)                                     |

- 6. Ensure that the logical printers are configured in the Netprint Print Server. Refer to Logical Printers earlier in this document.
- 7. Print using the following command:

```
lp -d printer queue file name
```

### Where

printer\_queue is one of the entries used in Name of queue to add.
file name is the file you wish to print.

## LPD on System V

Before beginning LPD Setup, ensure that an IP Address has been assigned to the Netprint Print Server. Keep the following points in mind:

- The **remote host name** is the name of the Netprint Print Server.
- The **remote printer name** is the print queue name for the Logical Printer. Logical printers also need to be configured on the Netprint Print Server itself. (See page 3).
- If your UNIX asks for the LPD type, be sure to identify the service type as BSD. The Netprint Print Server's LPD protocol meets BSD system standards.
- In the sample commands shown, *printer\_name* is the name of the Print Queue serviced by the Netprint Print Server, and *Spooler\_directory* is the name of the directory used to spool the print jobs.

### **Procedure**

| Action                                           | Sample Command                                |
|--------------------------------------------------|-----------------------------------------------|
| Stop Print Services                              | /usr/lib/lpshut                               |
| Add a System Printer                             | /usr/lib/lpadmin -p printer_name -v /dev/null |
| Restart the Print Services                       | /usr/lib/lpsched                              |
| Enable printing to the new printer device        | enable printer_name                           |
| Start accepting jobs for the new printer device  | accept printer_name                           |
| Create a spooling directory                      | mkdir /usr/spool/Spooler_directory            |
| Make spooling daemon the owner of this directory | chown daemon /usr/spool/Spooler_directory     |
| Create read/write permissions                    | chmod 775 /usr/spool/Spooler_directory        |
| Give permissions to LPD processes.               | chgrp daemon /usr/spool/Spooler_directory     |
| Add remote printer(s)                            | See following section.                        |

### **Adding Remote Printers**

A remote printer is added by inserting the following line in the /etc/printcap file.

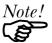

The entry is really one line, but can be entered as shown. Use a TAB character where shown.

```
printer_name|Remote_Printer_Alias:\
[Tab] :lp=:\
[Tab] :rm=PS_NAME:\
[Tab] :rp=Logical_Printer_name:\
[Tab] :sd=Spooler_directory:\
[Tab] :mx#0:
```

### Where:

*printer\_name* is the Print Queue name used to store jobs for the corresponding logical printer

*PS\_NAME* is the Netprint Print Server name defined in /etc/hosts *Logical\_Printer\_name* is the logical printer name on the Netprint Print Server (L1..L3 or L1..L8, depending on your model)

*Spooler\_directory* is the directory you created in Step 6.

### Example:

```
Marketing|RP1_PS123456:\
[TaB] :lp=:\
[TaB] :rm=PS_Rm203:\
[TaB] :rp=L1:\
[TaB] :sd=/usr/spool/Marketing:\
[TaB] :mx#0:
```

Repeat this process for each Logical Printer/Print Queue combination that you wish to create.

## LPD on BSD

Before continuing, ensure that an IP Address has been assigned to the Netprint Print Server. Remember the following:

- The **remote host name** is the name of the Netprint Print Server.
- The remote printer name is the logical printer (L1..L3, or L1..L8) on the Netprint Print Server.
- If asked for the LPD type, enter the service type as BSD.
- In the sample commands shown, *printer\_name* is the Print Queue serviced by the logical printer on the Netprint Print Server, and *Spooler\_dir* is the name of the directory used to spool the print jobs.

### **Procedure**

| Action                                          | Sample Command                      |
|-------------------------------------------------|-------------------------------------|
| Create a spooling directory                     | mkdir /usr/spool/Spooler_dir        |
| Set spooling daemon as owner of this directory. | chown daemon /usr/spool/Spooler_dir |
| Create read/write permissions.                  | chmod 775 /usr/spool/Spooler_dir    |
| Give permissions to LPD processes.              | chgrp daemon /usr/spool/Spooler_dir |
| Add remote printer(s)                           | See below.                          |
| Start lpc print mechanism                       | lpc start printer_name              |

### **Adding Remote Printers**

A remote printer is added by inserting the following line in the /etc/printcap file.

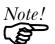

The entry is really one line, but can be entered as shown. Use a TAB character where shown.

```
printer_name|Remote_Printer_Alias:\
[Tab] :lp=:\
[Tab] :rm=PS_NAME:\
[Tab] :rp=Logical_Printer_name:\
[Tab] :sd=Spooler_directory:\
[Tab] :mx#0:
```

### Where:

printer\_name is the Print Queue name used to store jobs for the corresponding logical printer

PS\_NAME is the Netprint Print Server name defined in /etc/hosts Logical\_Printer\_name is the logical printer name on the Netprint Print Server (L1..L3 or L1..L8, depending on your model) Spooler directory is the directory you created in Step 6.

### Example:

```
Marketing|RP1_PS123456:\
[TAB] :lp=:\
[TAB] :rm=PS_Rm203:\
[TAB] :rp=L1:\
[TAB] :sd=/usr/spool/Marketing:\
[TAB] :mx#0:
```

Repeat this process for each Logical Printer/Print Queue combination that you wish to create.

## **Printing using LPD**

For LPD printing instructions, refer to your UNIX manual. The following example is for a BSD system:

```
lpr -P printer name filename
```

#### Where:

*printer\_name* is the name of the Print Queue defined on the Unix host. *filename* is the name of the file you wish to print.

### Example:

```
lpr -P Marketing /etc/hosts
```

In the above example, the /etc/hosts file is sent to the printer queue Marketing. It will then be sent to the logical printer associated with this queue.

## Other Printing Methods

The Netprint Print Server supports 2 other printing methods:

- DSI (Direct Socket Interface)
- PSfilter (Proprietary print method)

## **Printing Using DSI**

Logical printers must be configured on the Netprint Print Server as explained in Logical Printers earlier in this document. Your model may support 8 logical Printers. However, DSI on the Netprint Print Server supports only 3 Logical Printers

Socket numbers are defined as follows:

| Logical Printer No. | Socket No. |
|---------------------|------------|
| 1                   | 4010       |
| 2                   | 4020       |
| 3                   | 4030       |

## **Printing Using PSfilter**

PSfilter is a proprietary printing system which provides many print options. To use PSfilter, a C compiler and Socket Library must exist on the host so that psfilter.c can be compiled to an executable file.

The PSfilter program is shipped in source code as *psfilter.c.* Detailed instructions for installing, configuring, and using PSfilter are provided in the following files. These files, along with PSfilter.c, are stored on the CD-ROM in the following directories:

\driver\lpti\lpsource (text format)

\driver\lpti\tar (tar format)

| Operating System                 | Filename     |
|----------------------------------|--------------|
| SCO UNIX System V Release 3      | SCO.TXT      |
| HP UXIX on HP workstation        | HP.TXT       |
| Sun 5.x on Sun SPARC workstation | SUN5.TXT     |
| Sun 4.x on Sun SPARC workstation | SUN4.TXT     |
| AT&T UNIX SV Release 4           | SVR4.TXT     |
| DEC/OSF1                         | DECOSF1.TXT  |
| IBM AIX                          | AIX.TXT      |
| UNIXWare                         | UNIXWARE.TXT |

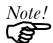

If your system is not listed above, do not attempt to use the PSfilter method of printing.

## **Telnet**

Telnet can be used to monitor the status of the printers attached to the Netprint Print Server.

### Operation

Establish a connection to the Netprint Print Server, by starting your Telnet program and providing the IP Address of the Netprint Print Server. (No port number is required.)

e.g.

```
telnet 192.168.0.21
```

The Netprint Print Server will respond with "Welcome to Print Server".

From the resulting prompt, 3 commands are possible:

• Help: Show brief help

Monitor: show printer status

• Exit: leave telnet

### **Monitoring**

The "Monitor" command will show the status of the printer, on each port, as shown in the following example.

```
(P1) STATE: Idle
TYPE: Parallel
PRINTER STATUS: Out Of Paper

(P2) STATE: Printing
TYPE: Parallel
PRINTER STATUS: On-Line
BYTES SERVICED: 75264
OCCUPIED BY: LPD

(SP) STATE: Idle
TYPE: Serial
PRINTER STATUS: Offline
```

The display is updated once per second.